### ANNOUNCEMENT TO THE AUSTRALIAN SECURITIES EXCHANGE

## **AGM Virtual Meeting Details**

As previously announced, shareholders of OreCorp Limited (**OreCorp** or the **Company**) have been invited to attend the Annual General Meeting (**AGM**) of the Company, taking place at Level 12, Exchange Tower, 2 The Esplanade, Perth, Western Australia on Monday, 22 November 2021 at 10.00am (AWST).

The AGM is being held as a hybrid meeting, with shareholders able to attend physically or virtually, through an online platform powered by the Company's share registry, Automic. The attached Virtual Meeting Guide provides instructions for shareholders as regards their virtual attendance and voting at the AGM. Instructions can also be found in the Notice of AGM and on the Company's website.

For those guests or visitors who are not shareholders but wish to attend the AGM virtually, please use the following pre-registration link:

#### https://us02web.zoom.us/webinar/register/WN WbLrQSkKT2q3vH3QJl1nrg

Shareholders, as well as guests and visitors, are encouraged to create an account and/or register prior to the start of the AGM to ensure there is no delay in attending the AGM online.

Authorised for release on behalf of the Company by:

Dion Loney Company Secretary Tel: +61 8 9381 9997 Email: <u>cosec@orecorp.com.au</u>

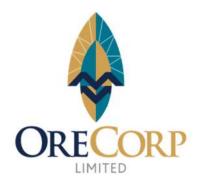

ASX RELEASE: 15 November 2021

ASX CODE: Shares: ORR

**BOARD:** Craig Williams *Non-Executive Chairman* 

Matthew Yates CEO & Managing Director

Alastair Morrison Non-Executive Director

Mike Klessens Non-Executive Director

Robert Rigo *Non-Executive Director* 

Dion Loney *Company Secretary* 

#### **ISSUED CAPITAL:**

Shares: 396.8 million Unlisted Options: 6.6 million

#### **ABOUT ORECORP:**

OreCorp Limited is a Western Australian based mineral company focussed on the Nyanzaga Gold Project in Tanzania and the Eastern Goldfields in Western Australia. OreCorp is seeking a Joint Venture partner for the Akjoujt South Nickel - Copper -Cobalt Project in Mauritania.

Suite 22, Level 1, 513 Hay Street, Subiaco, WA 6008 • Tel: +61 (8) 9381 9997 • Fax: +61 (8) 9381 9996 orecorp@orecorp.com.au • www.orecorp.com.au • ABN: 24 147 917 299 • ASX:ORR

# Virtual Meeting Registration and Voting

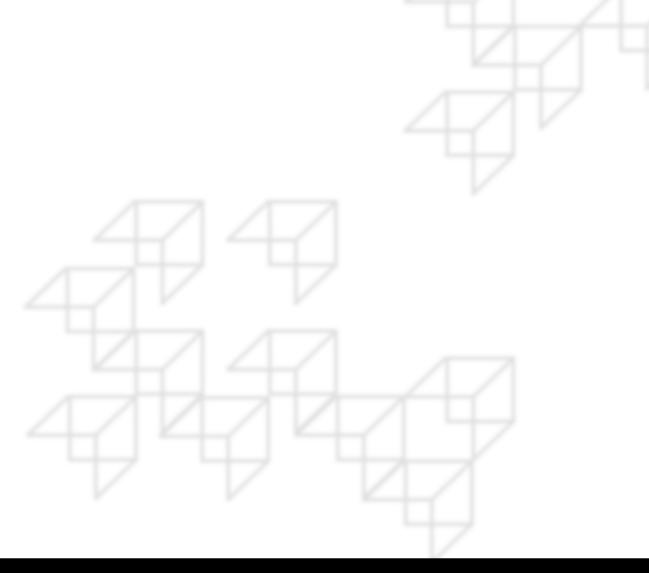

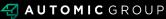

## REGISTRATION

- Go to: <u>https://investor.automic.com.au/#/home</u>.
- Log in using your existing username and password or click on "register" and follow the on-screen prompts to create your login credentials.

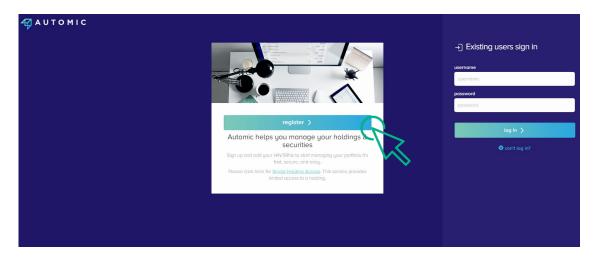

• Once logged in you will see from the banner at the bottom of your screen that the meeting is open for registration. Click on "register".

| Your F          | Portfolio                                                     | show zero balances |                             | ٩                   |
|-----------------|---------------------------------------------------------------|--------------------|-----------------------------|---------------------|
| Security Notice | We advise you to turn on MFA security to protect your account |                    | don't show a                | goin@ monoge MFA    |
| I*****004369    | MRS JAMIE HOBBS                                               |                    | D Door                      | iments & Statements |
| ABCU            | Sample Corporation LTD                                        |                    | reinvestment plans payments | my details          |
| ABC             | ORDINARY FULLY PAID SHARES                                    | 10,000,000         |                             | transactions        |
|                 |                                                               |                    | G                           | 5                   |

Click on "register" to register your attendance for the meeting.

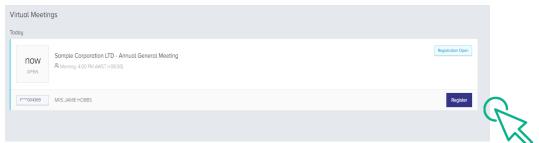

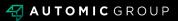

## REGISTRATION

• Select "yes, I would like to vote" and then click "next".

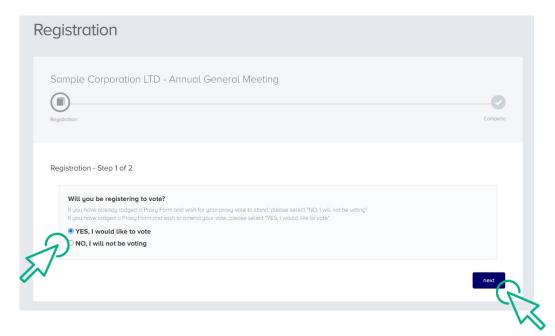

- You will be placed on a holding page until voting opens for the meeting. From here you can access the meeting video/audio by selecting the meeting URL.
- Once the Chair of the Meeting declares voting open, you should select "refresh".

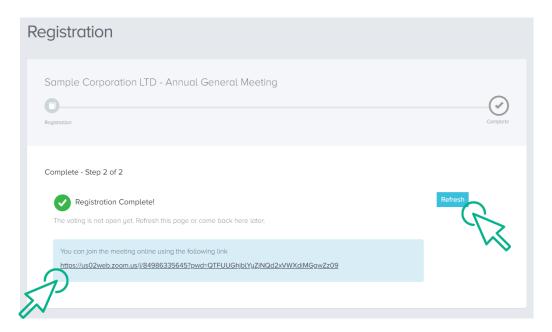

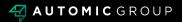

## VOTING

- The next screen will display the resolutions to be put to the meeting.
- The Chair of the meeting will provide instructions on when to mark your vote.
- You record your vote by selecting either "for", "against" or "abstain" next to the appropriate resolution.
- Once voting has been declared closed you must select "next" to submit your vote.

| <b>′</b> oting                                                                      |                                                                 |                 |                                         |
|-------------------------------------------------------------------------------------|-----------------------------------------------------------------|-----------------|-----------------------------------------|
| Sample Corporation LT                                                               | D - Annual General Meeting<br>O<br>Poll                         | Review          | Complete                                |
| Poll - Step 2 of 4<br>You can join the meeting onlin<br>https://us02web.zoom.us//84 | ne using the following link<br>1986335645?pwd=QTFUUGhjbLYyZJNQd | 2xVWXdiMGgwZz09 |                                         |
| <b>Resolutions</b><br>You must vote on all resolution                               | ons, except for those marked as withdraw                        | m.              |                                         |
| Remuneration Report Re-Election of Mr Rober                                         | rt Smith as Director                                            |                 | for against abstain for against abstain |
|                                                                                     |                                                                 |                 | prev next                               |

- On the next screen, check your vote is correct and select the box next to "declaration" – you cannot confirm your vote unless you select this box.
- Select "confirm" to confirm your vote you CANNOT amend your vote after pressing the "confirm" button.

| Confirmation<br>Please review and co | onfirm.                                                                                                    |                                    |         |         |
|--------------------------------------|----------------------------------------------------------------------------------------------------|------------------------------------|---------|---------|
| Remuneration F                       | Report                                                                                                    | for                                | against | abstain |
| Re-Election of M                     | Ar Robert Smith as Director                                                                                                    | for                                | against | abstain |
| Declaration                          | PLEASE NOTE: You will not be able to change your votes after pressing the <b>co</b>                                                                                                    | nfirm button.                      |         |         |
| Declaration                          | PLEASE NOTE: You will not be oble to change your votes after pressing the <b>co</b><br>By pressing <b>confirm</b> you agree that this online voting form has been signed, a<br>your capacity as a registered holder (or legality authorised representative) of it<br>the requirements under the Company's Constitution, the Corporations Act 200<br>conditions. | uthorised and si<br>he Company, In |         | with    |

**VOTING COMPLETE** 

• Your vote is now lodged and is final.

| Voting                                                             |                                                                          |          |
|--------------------------------------------------------------------|--------------------------------------------------------------------------|----------|
| Sample Corporation LTD -                                           | Annual General Meeting                                                   |          |
| Poll                                                               | Review                                                                   | Complete |
| Complete - Step 3 of 3                                             |                                                                          |          |
| Complete<br>You have successfully submitted yo                     | ur vote.                                                                 |          |
| You can join the meeting online un https://us02web.zoom.us/j/85784 | sing the following link<br>1417406?pwd=TFF0TTdGTEhGSENIbUN5NzF3bIJUQT09; |          |
|                                                                    |                                                                          |          |

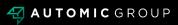